1 Klicken Sie im Desktop auf das Symbol der HL-1850\_1870N series.

**2 Wählen Sie im Druckermenü Standarddrucker** festlegen.

**Die Einrichtung ist nun abgeschlossen.**

## **Schritt 6** Drucker als Standarddrucker verwenden

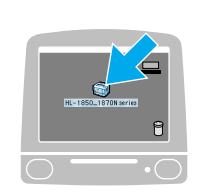

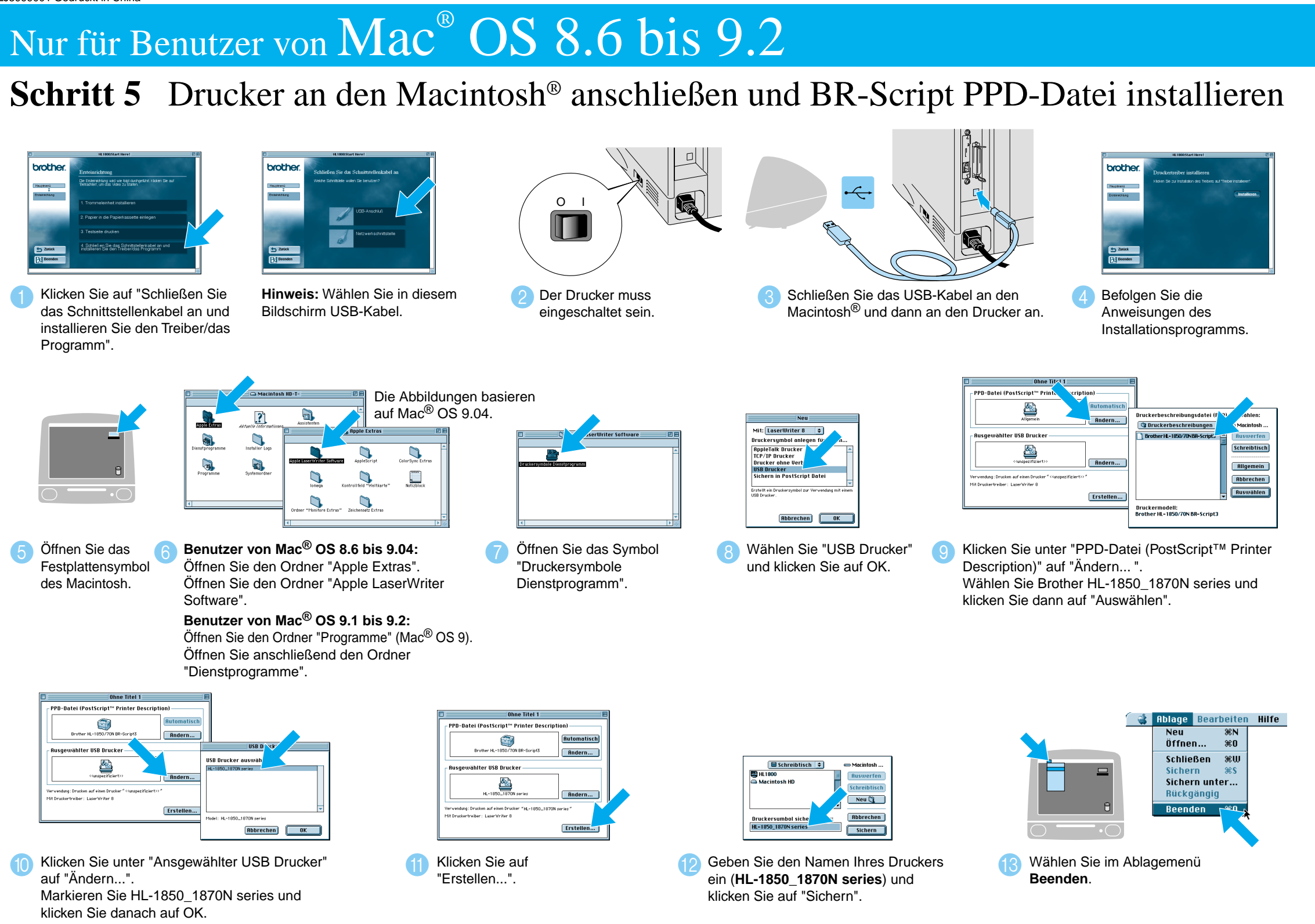

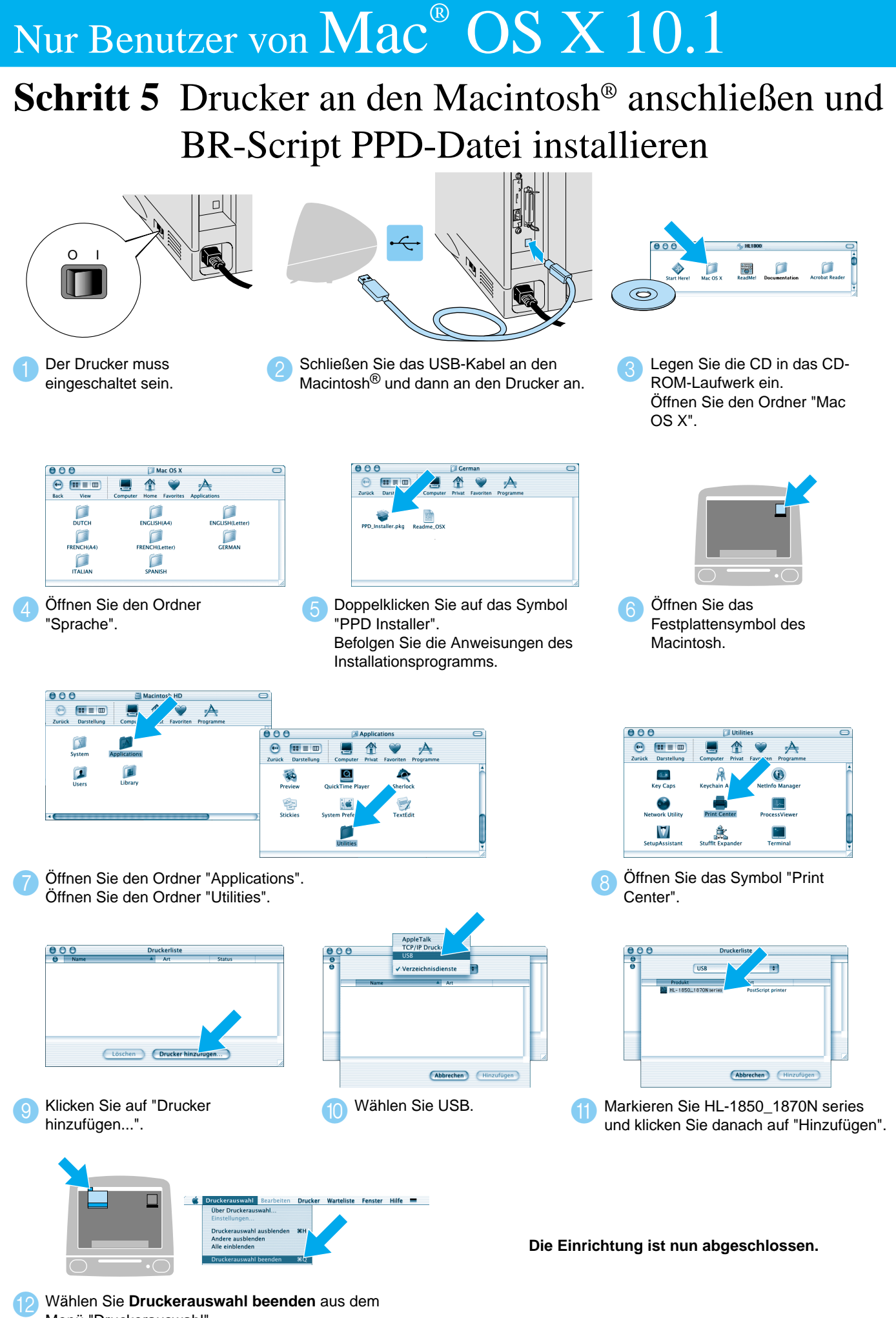

Menü "Druckerauswahl".

### **Schritte 1 bis 4** Befolgen Sie zuerst die Schritte in der **Kurzanleitung zur Inbetriebnahme**.

Einige Abbildungen und Bildschirme basieren auf dem Modell HL-1870N.

# **Kurzanleitung zur Treiberinstallation Macintosh® Für USB-Benutzer Laserdrucker Serie HL-1850 und HL-1870N**

Diese Anleitung enthält das Vorgehen zum Einrichten Ihres Betriebssystems.

LJ5999001 Gedruckt in China

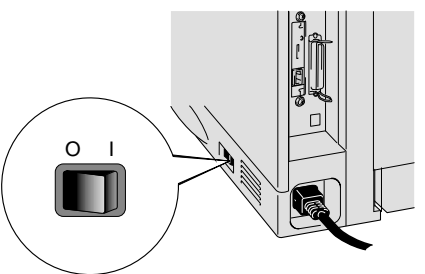

3 Schalten Sie den Drucker aus.

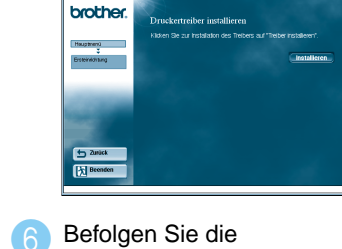

Anweisungen des Installationsprogramms.

**Schritt 5** Drucker an den Macintosh® anschließen und BR-Script PPD-Datei installieren

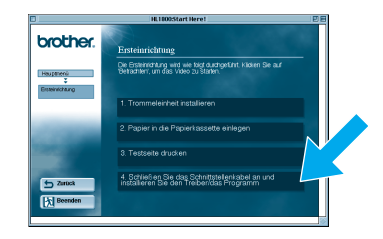

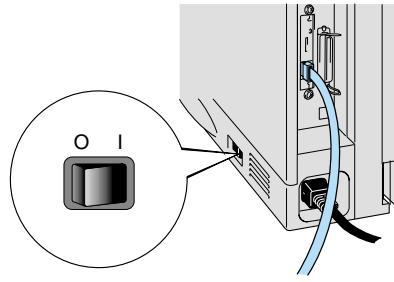

Schalten Sie den Drucker am **6** Netzschalter ein.

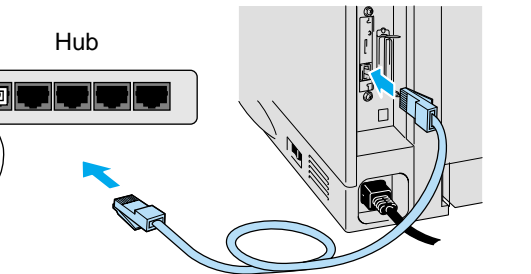

4 Schließen Sie das Netzwerkkabel an Ihren Drucker und dann an einen freien Hub-Port an.

- Für HL-1850 Benutzer: Wenn Sie den Drucker an ein Netzwerk anschließen, sollten Sie die optionale Netzwerkkarte (NC-4100h) erwerben.
- Vergewissern Sie sich zunächst in der Netzwerkkurzanleitung, dass der Administrator die **Kurzanleitung für den Netzwerkbetrieb** richtig konfiguriert hat.
- Diese Anleitung enthält das Vorgehen zum Einrichten Ihres Betriebssystems.
- Einige Abbildungen und Bildschirme basieren auf dem Modell HL-1870N.

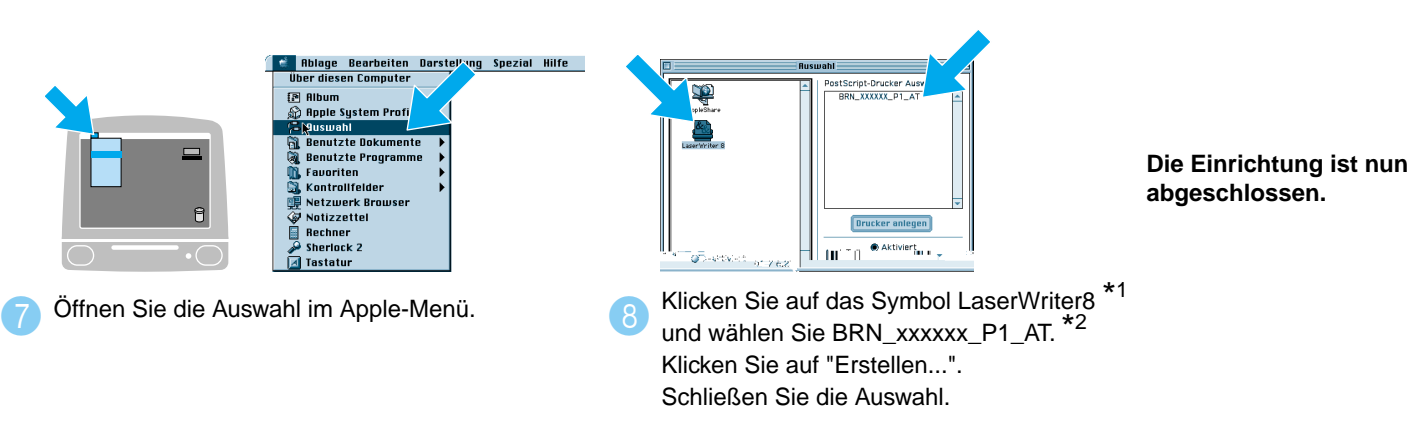

\*1 Wenn der Apple LaserWriter8 Treiber noch nicht auf Ihrem System installiert ist, können Sie ihn unter http://www.apple.com herunterladen. \*2 xxxxxx steht für die letzten 6 Stellen der Ethernet-Adresse. Weitere Informationen hierzu finden Sie in Kapitel 7 des Netzwerkhandbuchs.

### **Schritte 1 bis 4** Befolgen Sie zuerst die Schritte in der **Kurzanleitung zur Inbetriebnahme**.

# Nur für Benutzer von  $\text{Mac}^{\circ} \text{ OS } 8.6 \text{ bis } 9.2$

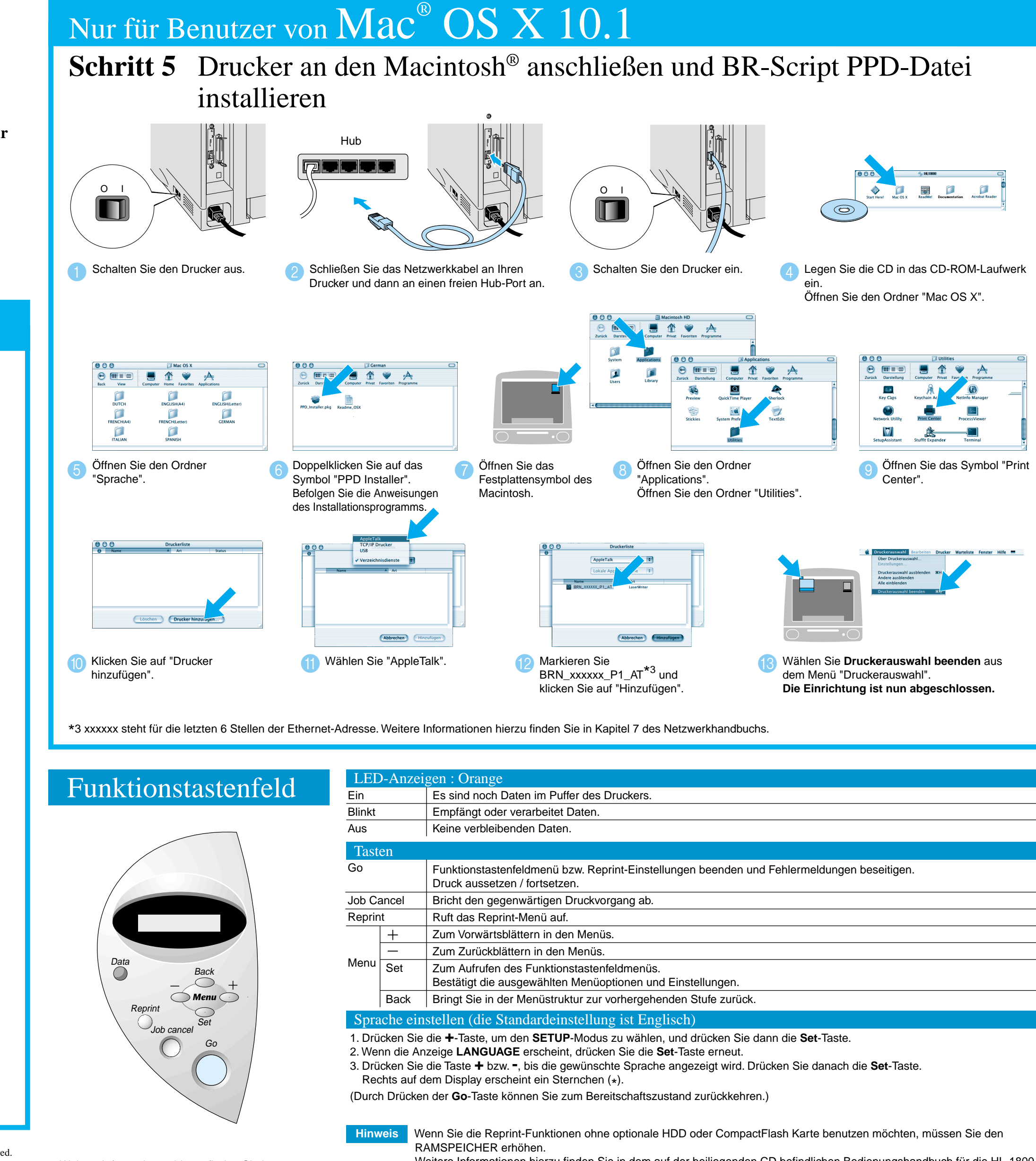

## **Kurzanleitung zur Treiberinstallation Macintosh® Für Netzwerk-Benutzer**

Klicken Sie auf "Schließen Sie das Schnittstellenkabel an und installeren Sie den Treiber/das Programm".

 $\bullet$ 

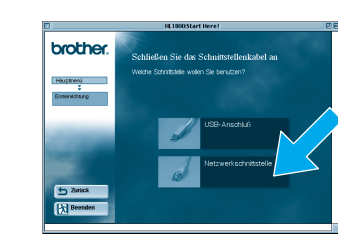

2 Wählen Sie das **3 3 August 2 3 August 2 3 August 2 3 August 2 3 August 2 3 August 2 3 August 2 3 August 2 3 August 2 3 August 2 3 August 2 3 August 2 3 August 2 3 August 2 3 August 2 3 August 2 3 August 2 3 August 2 3 Au** 

Netzwerkkabel.

### ©2002 Brother Industries Ltd. ALLE RECHTE VORBEHALTEN

Apple Macintosh, iMac, LaserWriter und AppleTalk sind Warenzeichen von Apple Computer, Inc. Adobe PostScript, PostScript3 sind Warenzeichen von Adobe Systems Incorporated. Brother Industries, Ltd. erkennt sämtliche Warenzeichen anderer Hersteller an.

Weitere Informationen hierzu finden Sie in dem auf der beiliegenden CD befindlichen Bedienungshandbuch für die HL-1800 Serie in Kapitel 4 "RAM-Erweiterung".

Weitere Informationen hierzu finden Sie in dem auf der beiliegenden CD befindlichen Bedienungshandbuch in Kapitel 3 "FUNKTIONSTASTENFELD".

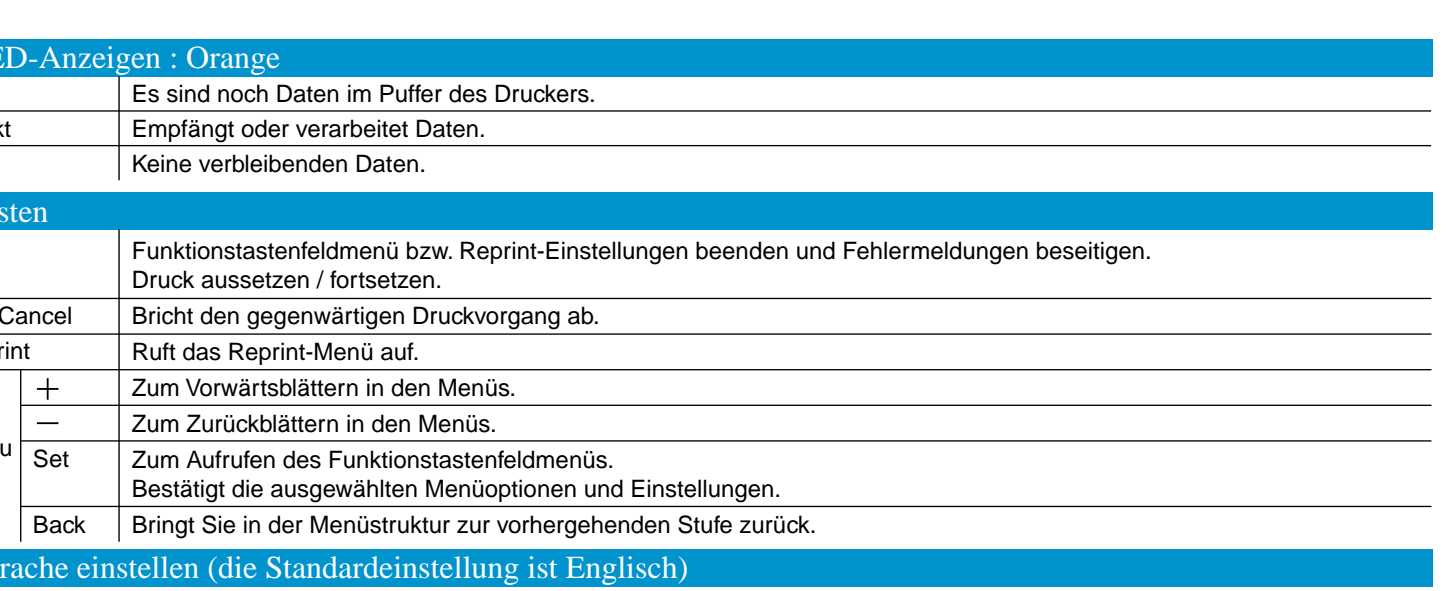